# **Integrations**

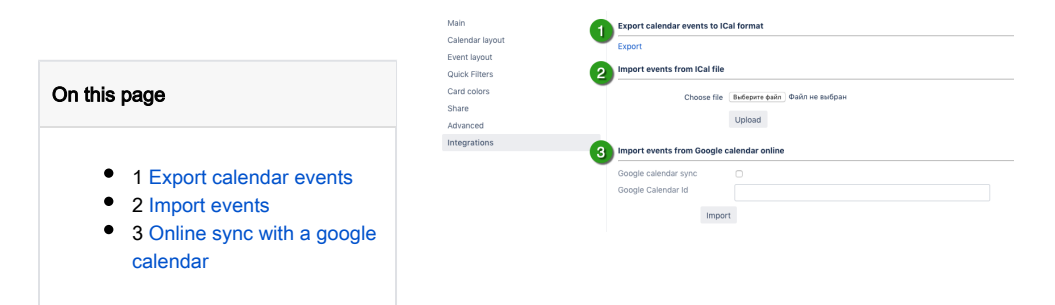

## <span id="page-0-0"></span>Export calendar events

To export current calendar click on "Export" button. Calendar's issues and events will be downloaded to your computer as an iCal (.ics) file.

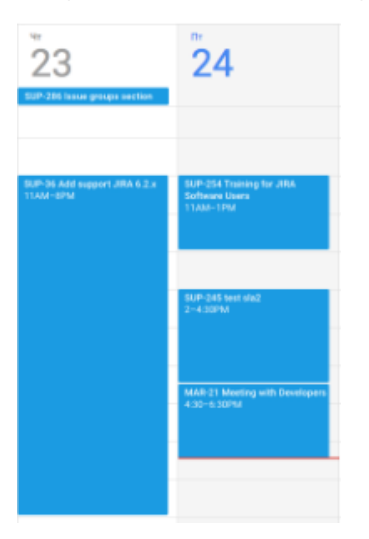

### <span id="page-0-1"></span>Import events

To import events from Google calendar first you need to export the required calendar. Please follow the steps: [Export your Google calendar](https://support.google.com/calendar/answer/37111?hl=en). Imported events are added as [Non-JIRA Events](https://wiki.teamlead.one/display/CFJ0163/Non-JIRA+Events) with default color.

<span id="page-0-2"></span>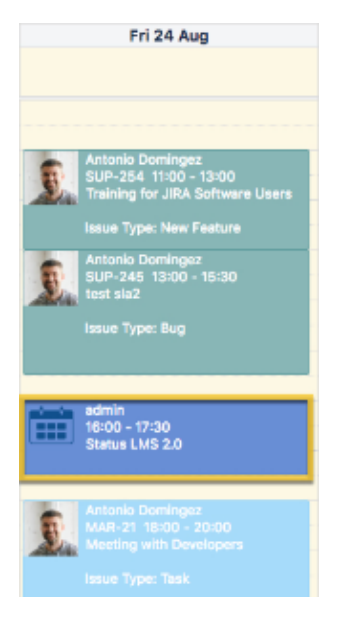

## Online sync with a google calendar

Before you start set-up integration your Jira admin should configure [connection](#) to Teamlead google app.

- 1. Turning on online sync.
- 2. Add google [calendar id.](https://docs.simplecalendar.io/find-google-calendar-id/)
- 3. Press Import button.

#### Import events from Google calendar online

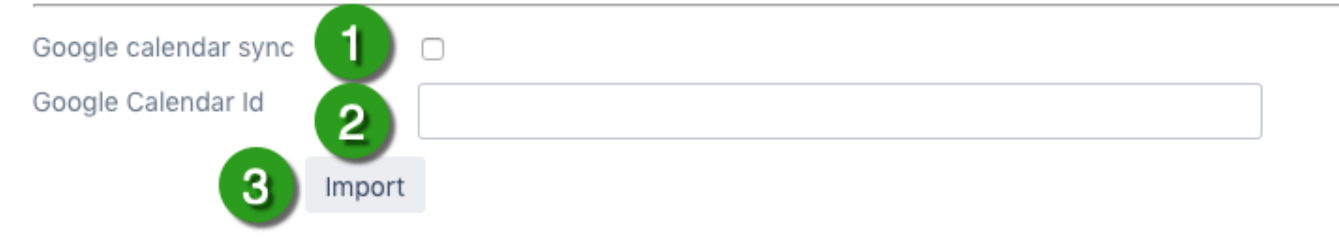

After pressing the import button you need to authorize in the google calendar.

#### Import events from Google calendar online

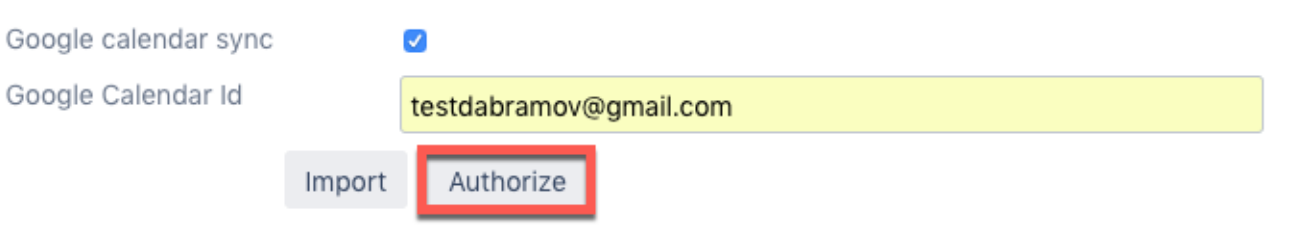